## **Fișă de lucru Word**

- 1. **Creati un document** *cu* **numele** *catalog.docx* **în folderul cu numele vostru de familie, creat în folderul** clasa 9x**.**
- 2. Editati tabelul de mai jos, centrat în pagină

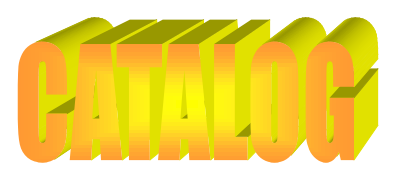

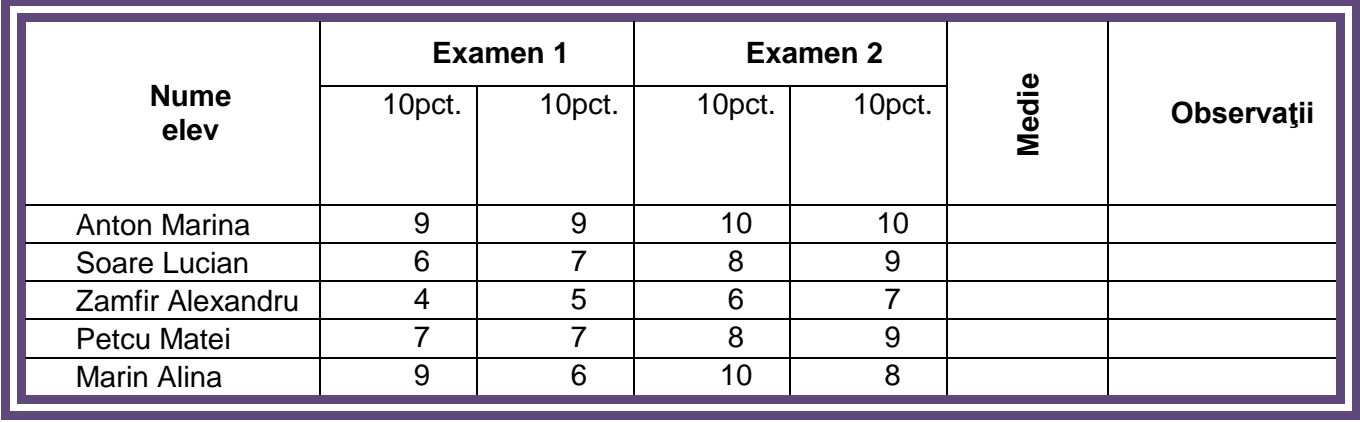

**2p**

- 3. Aplicați pentru titlu un efect 3d(perspectivă) **1p**
- 4. Inserați un rănd nou(între elevii Anton și Soare) și aplicați pentru acesta culoare de umbrire galben 0,5 p
- 5. Scrieti îngroşat denumirile colonelor, centrat în celulă (vertical şi orizontal) 0,5 p
- 6. Scrieti numele elevilor cu majuscule, centrat în celulă (vertical şi orizontal) 0,5 p
- 7. Aplicați pentru textul din tabel fontul Lucida Calligraphy, dimensiune 12, culoare bleumarin 0,5 p
- 8. Inserați în pagina a 2-a o steluţă albastră. Să se scrie în interiorul ei prenumele vostru **1p**
- 9. Copiați tabelul pe pagina a 3-a și aplicați pentru copie un o culoare de fundal albastru 1p

Notă:

- $\triangleright$  Timp de lucru 50 de minute
- $\triangleright$  Se accordă 3 puncte din oficiu